# LINJE- OG PLANSTRUKTURER OG DERES KONSTELLASJONER I STEREOGRAFISK PROJEKSJON

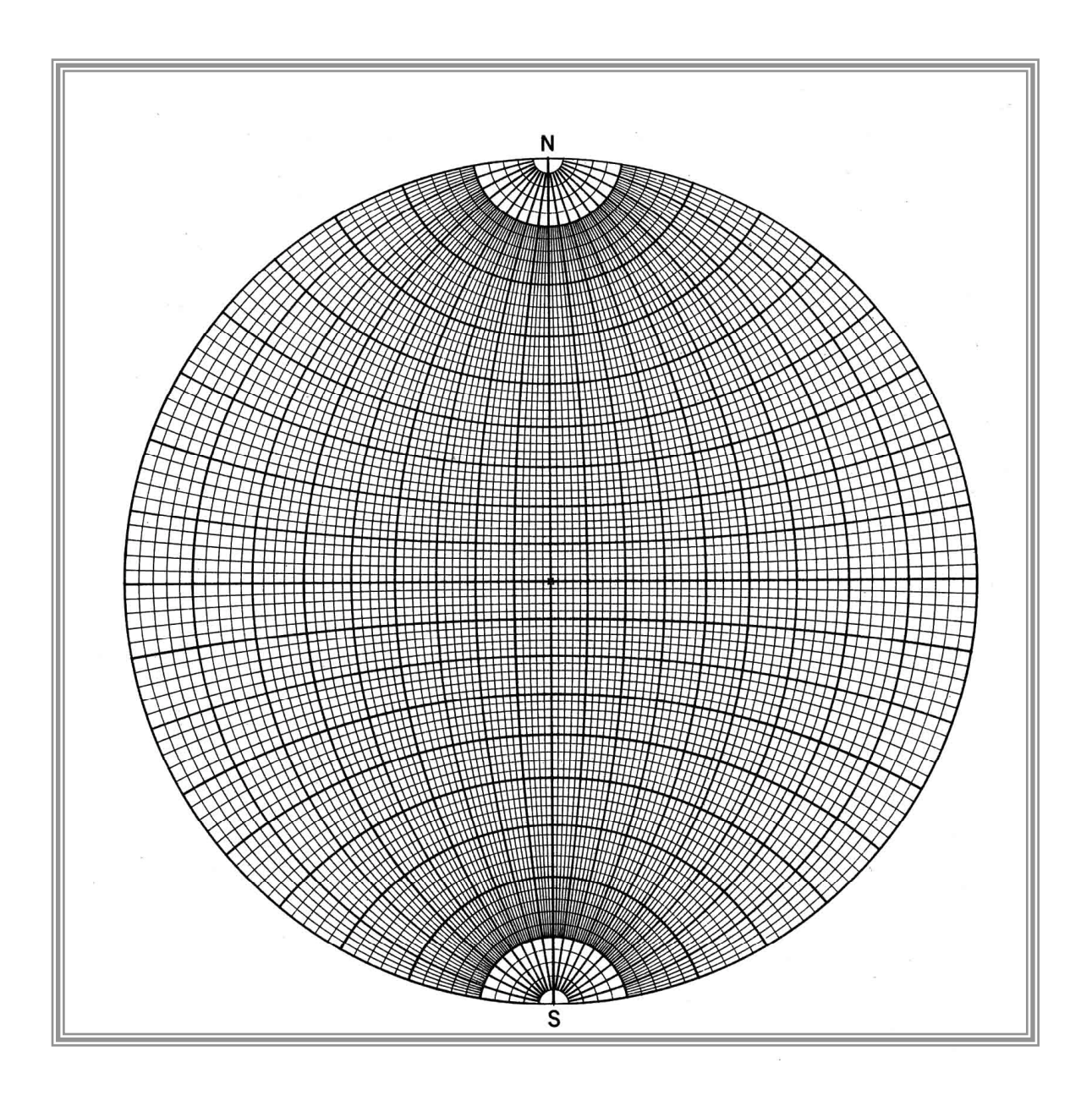

# **ved Odd Nilsen**

Institutt for geofag Universitetet i Oslo 2005

# **Linje- og planstrukturer i stereografisk projeksjon**

Stereografiske projeksjoner av linje- og planstrukturer er til stor hjelp ved løsning av de fleste strukturgeologiske problemer. I det foreliggende kompendium vil det bli gitt en kort forklaring til prinsippene for en vinkeltro stereografisk projeksjon og en rettledning i bruken av stereografiske nett.

#### **Prinsipper**

Hvis et kuleskall blir konstruert sentrert om et punkt (o) (fig.1) vil et vilkårlig plan gjennom dette kulesenter beskrive en **storsirkel** på kuleskallet. Likeledes vil en vilkårlig linje gjennom kiulesentrum skjære kuleflaten i to punkter. Ved en stereografisk projeksjon søker vi å fremstille både linjer og plan i rommet som om de var innskrevet på denne måten i et kuleskall. Vi trenger her vanligvis bare å ta hensyn til linjer og plans skjæring med den undre halvkule i slike kuleskall og projisere henholdsvis punkter og storsirkler til horisontalplanet som avgrenser toppen av halvkula som vist på fig.2.

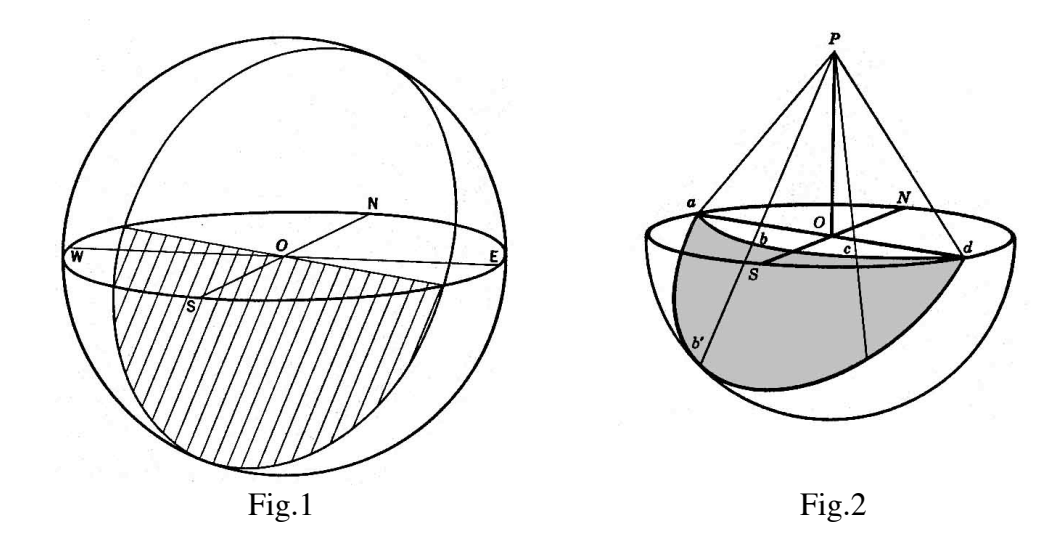

En stereografisk projeksjon av alle punkter på denne undre halvkule fremkommer ved å trekke linjer fra det aktuelle punkt på den undre halvkule til toppen av det øvre kuleskall ("Nordpolen") som vist på figuren. Et punkt (b') på halvkula vil således bli projisert i punkt (b) i horisontalplanet ("ekvatorplanet"). Skjæringspunktet med horisontalplanet vil således representere den stereografiske projeksjon av punktet på den undre kuleflate.

Hvis vi velger en nord-sydretning for det undre kuleskall (N – S på fig.2) vil alle plan med nord-sydgående strøkretning gjennom halvkula representere storsirkler ("lengdegrader") i den stereografiske projeksjon, og alle linjer som danner en gitt vinkel med den horisontale nordsydretningen vil bli representert av **småsirkler** ("breddegrader") om nord-sydretningen. Dette gir opphav til det såkalte **vinkeltro stereografiske nett** (eller "Wulffe-nett") som tjener som referansenett som kan brukes ved plotting av linje- og planstrukturer. Stor- og småsirkler er her delt inn i intervaller på 2O.

Når vi bruker det stereografiske nettet (eller stereonettet) er det viktig å tenke oss at vi ser ned i en tom halvkule. På denne måten kan vi lett tenke oss hvorledes et plan – representert ved skjæringslinjen med kuleskallet – vil ta seg ut i den stereografiske projeksjon. På Fig.3a er perpektivisk antydet hvordan et plan med strøk N30<sup>0</sup>E og fall 40<sup>0</sup> mot SE vil ta seg ut i en slik halvkule. Fig.3b viser hvordan planet er projisert som en storsirkel i den stereografiske projeksjon.

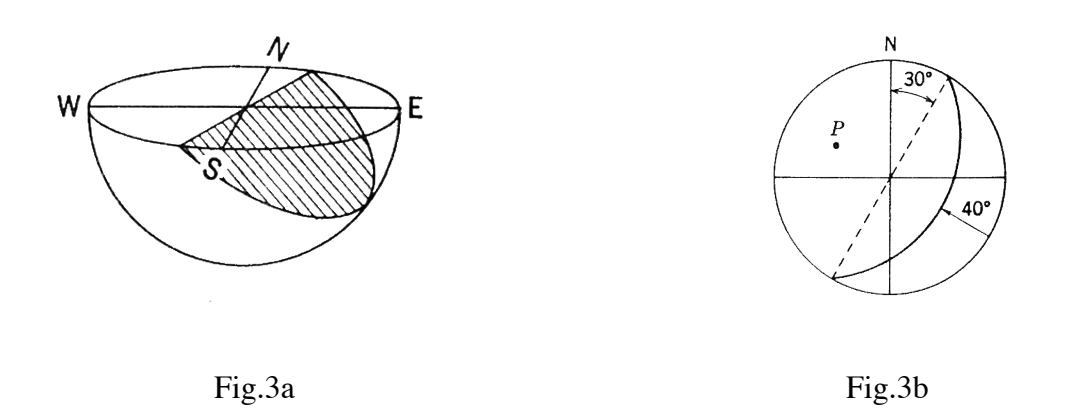

Vis ser at for horisontale plan vil periferien på den stereografiske projeksjon av halvkula representere dette planet mens vertikale plan vil bli representert som rette linjer gjennom sentrum av projeksjonen. Enhver storsirkel vil således representere ett eller annet skråplan i halvkula.

#### **Plotting av plan og linjestrukturer**

For å kunne foreta en korrekt plotning av en planstruktur – definert ved sitt strøk og fall – på et stereonett må dette monteres som vist på fig.4:

Stereonettet limes eller tapes fast til en plate av stiv kartong, kryssfiner e.l., og en tegnestift (T)presses gjennom fra undersiden slik at spissn trenger opp gjennom sentrum av stereonettet. (Tegnestiften presses først ned fra oversiden slik at stiftens plassering på undersiden blir lokalisert.) Et kalkerpapir kan nå festes som et overlegg på stereonettet og kan roteres om spissen.

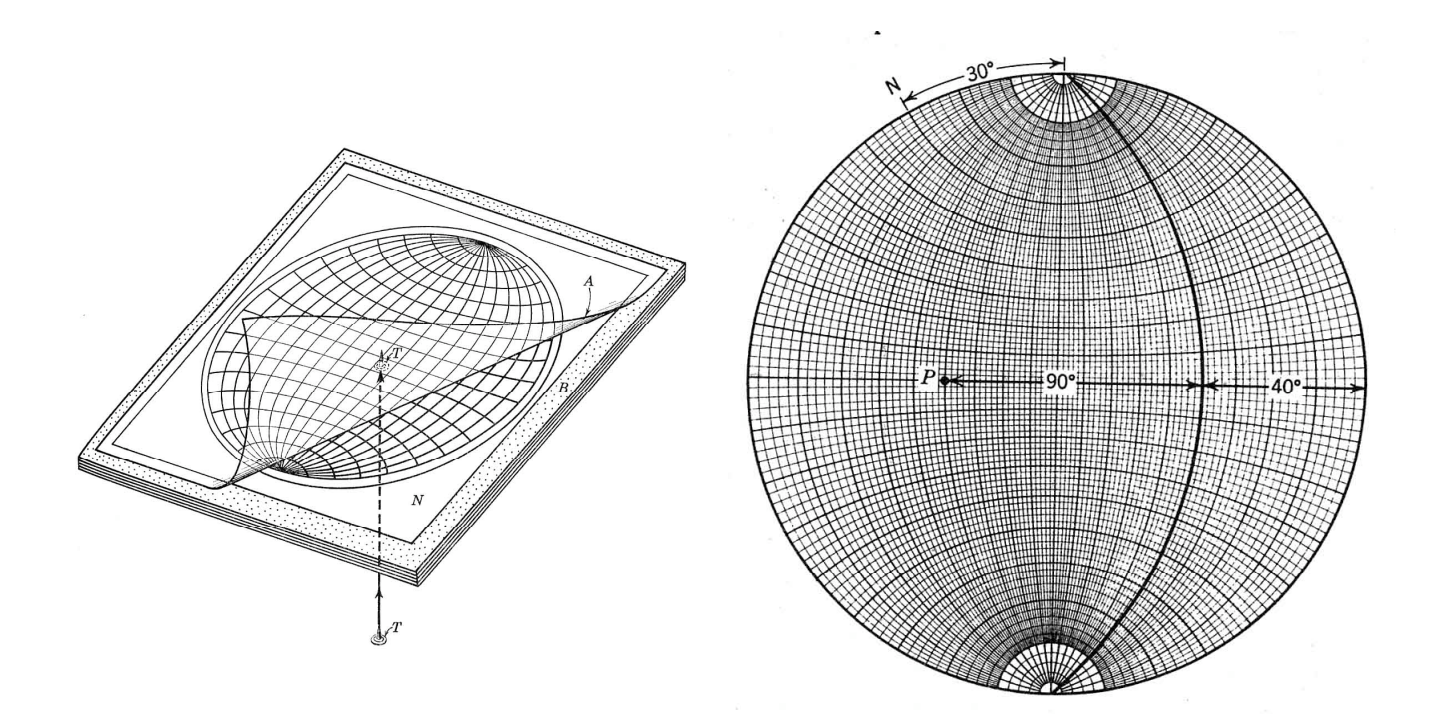

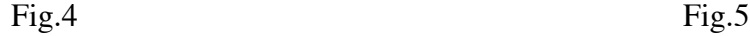

#### **Plotting av planstruktur**

Vi kan tenke oss et plan med stilling N30<sup>o</sup>E/40<sup>o</sup>SE som skal plottes på stereonettet. Vi går frem på følgende måte:

- 1. Vi merker av nord-punktet på kalkerpapiret (N) ved stereonettets "nordpol".
- 2. Vi dreier kalkerpapiret 30<sup>°</sup> mot klokka (counterclockwise) slik at nordpunktet faller overens med småsirkelen for  $30^{\circ}$  på periferien (fig.5).
- 3. Vi teller 40<sup>°</sup> langs øst-vest linjen ("ekvatorlinjen") fra periferien i øst mot sentrum og trekker storsirkelen gjennnom dette punkt til nettets nord- og sydpol.
- 4. Polen til planet (P) finnes ved å telle  $90^{\circ}$  fra storsirkelen mot W
- 5. Ved å dreie kalkerpapiret tilbake til utgangsposisjonen ser vi nå den stereografiske projeksjon av planet.

Det vil tydelig fremgå at om fallet på planet hadde vært 40<sup>0</sup> mot NW med samme strøkretning måtte vi telle 40<sup>0</sup> langs ekvatorlinjen fra vest og inn mot sentrum og trekke storsirkelen gjennom dette punkt. Ved å dreie kalkerpapiret tilbake til utgangsposisjonen (nord-merke over nettets nordpol) vil vi lett kunne avgjøre hvorvidt plottingen er riktig om vi tenker oss planet skjære den undre del av et kuleskall.

## **Plotting av en linje**

En linje er definert ved sitt **trend** and **plunge** (retning og stupning). Linjens trend er definert som strøkretingen av vertikalplanet gjennom linjen som følgelig blir representert ved en rett linje gjennom sentrum i den stereografiske projeksjon. Plunge eller stupninger linjens vinkel med horisontalplanet. Et punkt på periferien av nettet representerer følgeig en horisontal linje (egentlig to punkter da linjen vi skjære halvkulekanten i to punkter). En vertikal linje vil bli representert ved punktet i sentrum av stereonettet i en stereografisk projeksjon.

En linje med plunge på f.eks.  $30^{\circ}$  vil bli projisert som et punkt langs trend-linjen som representerer vertikalplanet gjennom linjen og som kan finnes ved å telle 30<sup>0</sup> fra periferien langs linjen inn mot sentrum.

## Eksempel:

En linje med trend  $N138^{\circ}$  og plunge  $30^{\circ}$  mot SE skal plottes.

- 1. Vi teller 138<sup>0</sup> fra "svdpolen" langs periferien og dreier nord-merket på kalkerpapiret til denne posisjon (fig.6.). Nord-sydlinjen på nettet representerer nå vertikalplanet gjennom linjen.
- 2. Vi teller  $30^{\circ}$  fra "sydpolen" inn mot sentrum og avsetter punktet.
- 3. Ved å dreie kalkerpapiret tilbake til utgangsposisjonen har vi nå funnet den stereografiske projeksjon av linjen.

Også her er det viktig at vi først vurderer hvor projeksjonspunktet vil falle idet vi tenker oss linjens skjæringspunkt i bunn av kuleskallet.

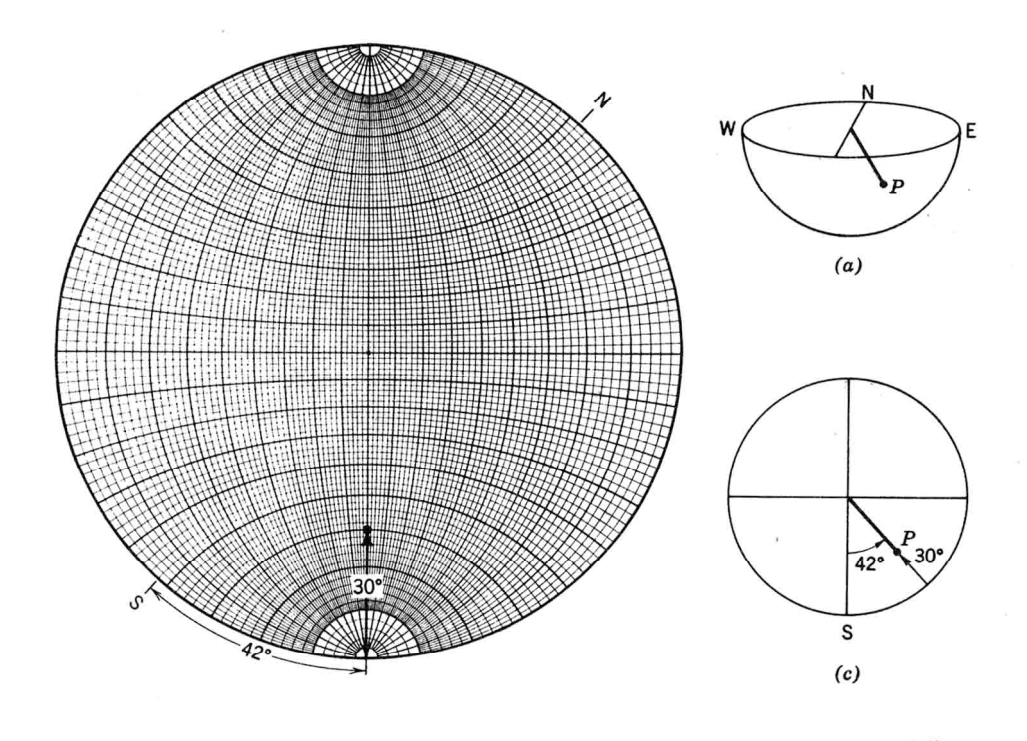

Fig.6: a): Perspektivisk bilde av linje (trend:  $N138^{\circ}E$ ; plunge:  $30^{\circ}E$ )

- b): Plotting av linjestrukturen på stereonettet.
- c): Stereografisk projeksjon av linjestrukturen. (Merk: projeksjonen er kun punktet (P))

#### **Plotting av plan med pol**

Et plan kan defineres ved sin **pol** som er en linje som står vinkelrett på planet. Når en pollinjes stilling i rommet er kjent er planets stilling også definert. Polen til et plan vil som enhver linjestruktur bli projisert som et punkt på stereonettet.

Tar vi utgangspunkt i planet med stilling N30<sup>0</sup>/40<sup>0</sup>SE kan vi lett plotte polen til dette planet når storsirkelprojeksjonen er funnet (fig.5). Ettersom pol-linjen står  $90^{\circ}$  på planet kan projeksjonspunktet finnes ved å dreie kalkerpapiret slik at storsirkelen faller overens med nettets storsirkel. Vi teller så 90<sup>0</sup> langs ekvatorlinjen fra storsirkelens konkave del og avmerker punktet.

Polpunktet kan selvsagt også plottes direkte uten å trekke storsirkelprojeksjonen av planet. Vi dreier da bare kalkerpapiret  $30^{\circ}$  counterclockwise og avsetter  $40^{\circ}$  langs ekvatorlinjen fra sentrum

mot vest.

# **Plotting ved strukturgeologisk digital programvare**

Det finnes en rekke dataprogrammer for behandling av strukturgeologiske data. Bjerkgård (1995) har beskrevet Mac-programmet **RockWare Stereo** som er relativt brukervennlig. Hans beskrivelse av programmet følger nedenfor. Plotteresultatene kan også enkelt overføres til vanlige grafikkfiler for videre redigering.

(Se forøvrig http://www.rockware.com/catalog/pages/stereostat.html). I dette programmet kan plan- og linjedata plottes og kontureres – man kan beregne foldningsakser, finne gjennomsnitt

av lineasjoner, omgjøre "pitch" til trend og plunge og man kan utføre rotajoner av data i stereodiagammet.

Selve programmet er todelt. Data legges først inn i delprogrammet "**RockEdit**" – enten direkte eller via Word eller Excel (i tekstformat)og lagres der før man åpner Stereo og henter inn de aktuelle data. Disse kan plottes enten inn i det vinkeltro "Wulff nett"eller et arealtro "Schmidt nett".

Dataene legges inn etter høyrehåndsregelen (fallet til høyre for strøket). Når alle verdiene er lagt inn legges verdien "-99 0" inn for å fortelle programmet at det ikke er fler data (Fig.7)

Dataene lagres med et passende navn. Dataene kan nå plottes ved hjelp av plotteprogrammet **Stereo**. Dette finnes i to versjoner: Stereo og Stereo 881/882 der det sistnevnte er for maskiner med numerisk koprosessor

1. Velg nett-type "Equal Area Projection" under menyen "Options" og "Right-Hand Rule" i "Data Format" under samme meny.

2. Om man vil plotte foliasjonsmålingene og finne den statistiske foldeakse går man inn "Statistics" under "Options" (Fig.8) og krysser av for "Calculate Statistics", "Best fit great circle"" og "Pole to best fit great circle". Om man ønsker verdien for denne krysser man for den

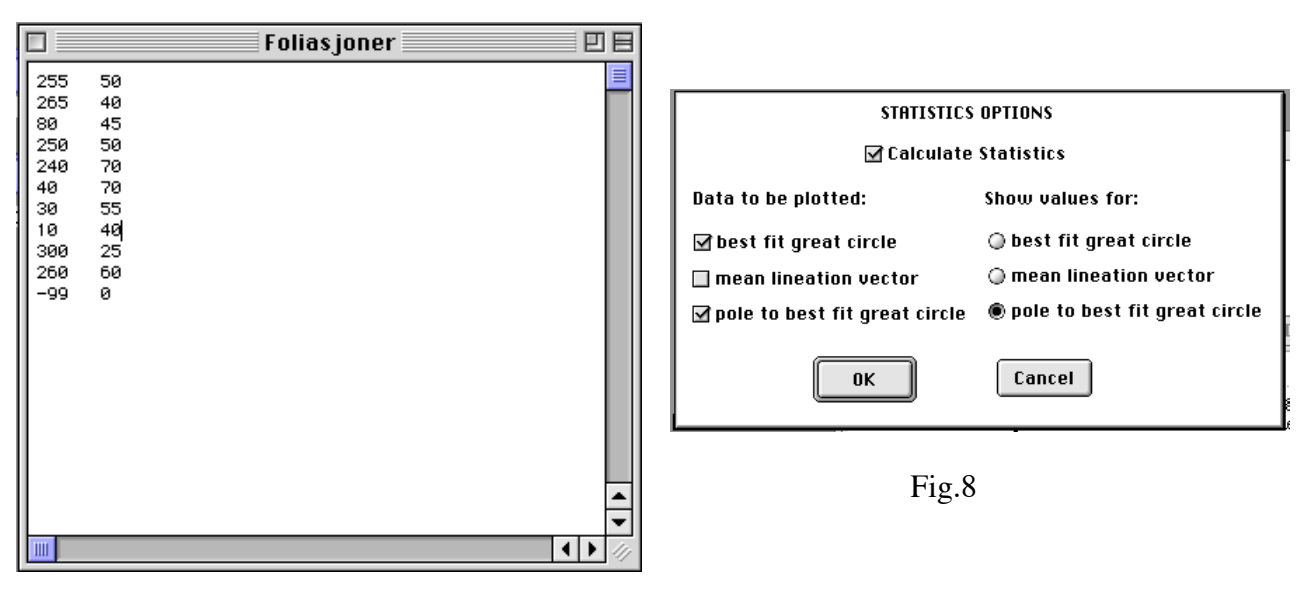

Fig.7

3. Under "Annotate" velger jeg "10 cm net" og under "Symbol" passende plottesymbol.

4. Dataene fra "Foliasjoner" legges inn med "Planar" under Plot Data". Dette fører til at dataene blir plottet som poler. Under plottet står nå verdien for foldeaksen med usikkerheter. Hvis man ønsker å plotte dataene som storsirkler, velges "Great Circles." Man må da passe på å endre de statistiske beregninger tilsvarende – "Statistics" under "Options"

Plottet (Fig.9) kan så med fordel overføres og redigeres i egnede grafikkprogrammer

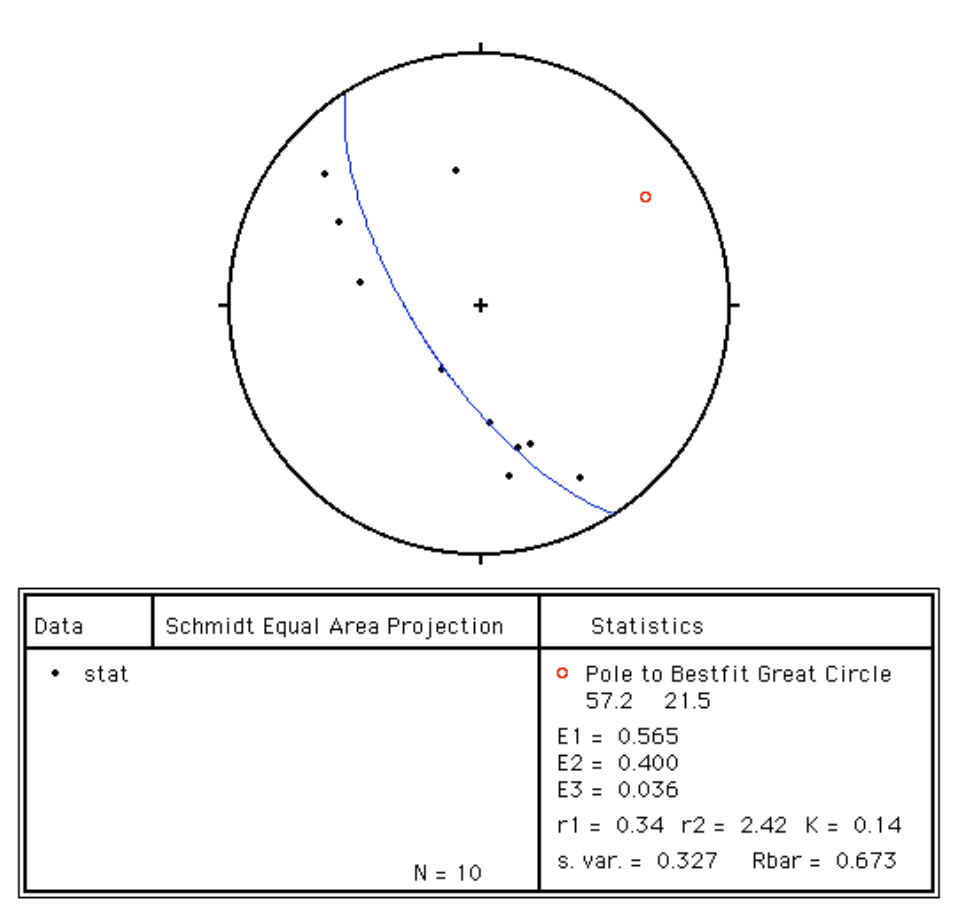

Fig.9

De foreliggende strukturmålinger kan også kontureres. Dette gjøres ved å gå inn i "Density Setup" under "Options" (Fig.10) der det er viktig å krysse av for "Calculate Density Grid". Så velger man "Planar" eller "Linear" under "Plot Data" hvoretter en "Grid-fil" blir beregnet. Så velger man plotte-type blant de valgene som står nederst under "Plot Data". Resultatet av "Pattern Cell Density Plot" er vist i Fig.11 med de innstillinger som er vist i Fig.10. Her er brukt en "Default" innstilling på konturene

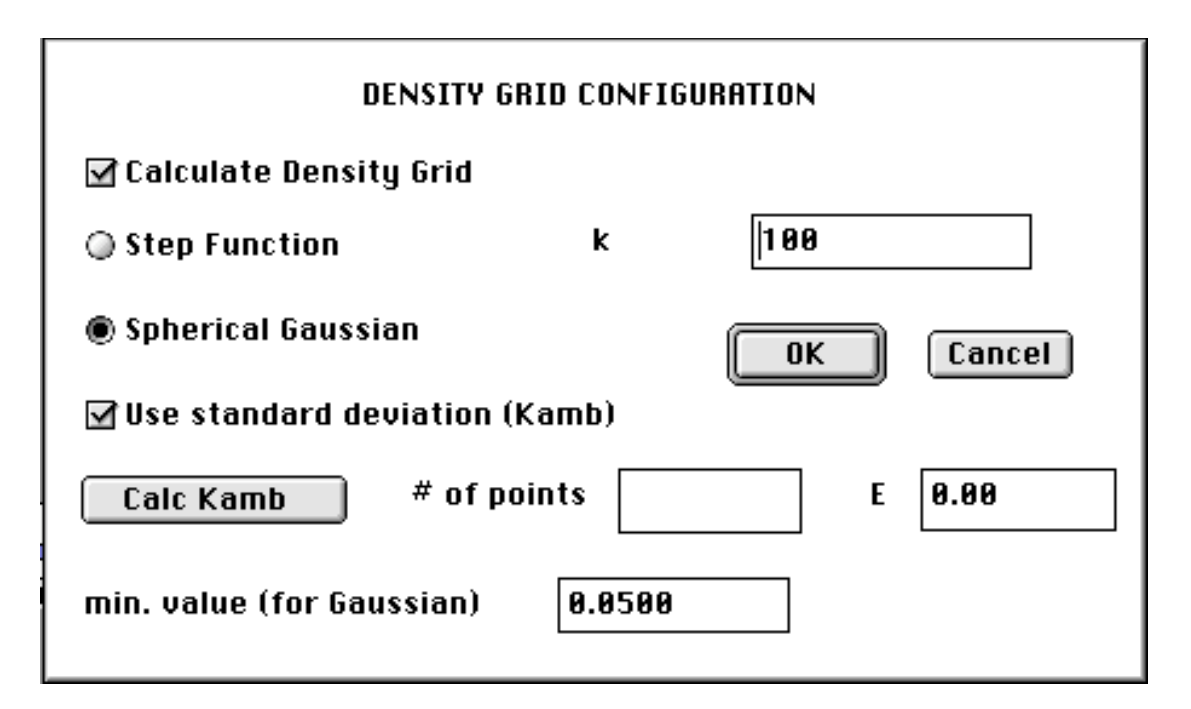

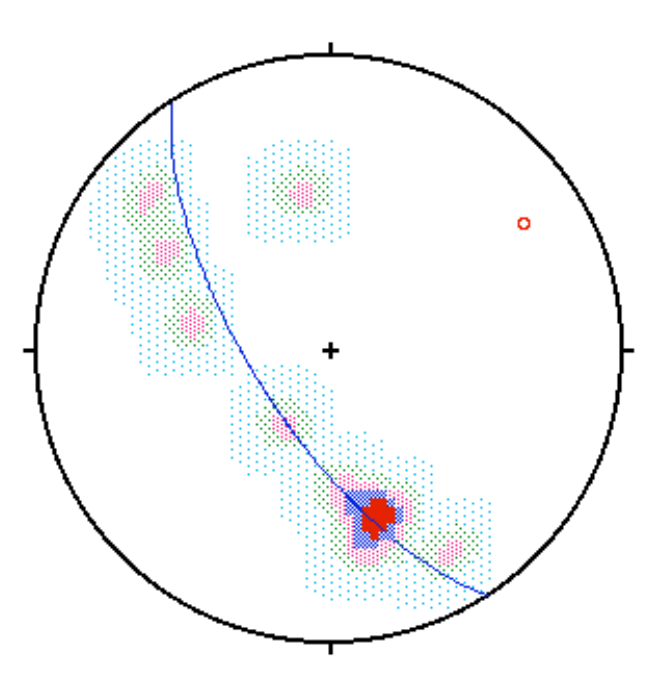

| ∥Data                                                                       | Schmidt Equal Area Projection | Statistics                                  |
|-----------------------------------------------------------------------------|-------------------------------|---------------------------------------------|
| statv<br>$\begin{array}{ c } \hline \end{array}$ 0.0-1.9sd<br>$7.5 - 9.4sd$ |                               | O Pole to Bestfit Great Circle<br>57.2 21.5 |
| 3 1.9-3.8sd                                                                 |                               | $E1 = 0.565$<br>$E2 = 0.400$                |
| III 3.8-5.6sd                                                               |                               | $E3 = 0.036$                                |
| 5.6-7.5sd                                                                   |                               | $r1 = 0.34$ $r2 = 2.42$ $K = 0.14$          |
|                                                                             | $N = 10$                      | s. var. = $0.327$ Rbar = $0.673$            |

Fig.11

# **Noen plan- og linjekonstellasjoner i stereografisk projeksjon.**

Mange plan- og linjekonstellasjoner i stereografisk projeksjon kan komme til nytte i løsning av strukturgeologiske problemstillinger. Nedenfor skal noen viktige plotte- og beregningsprinsipper illustreres.

## **Plan med linje**

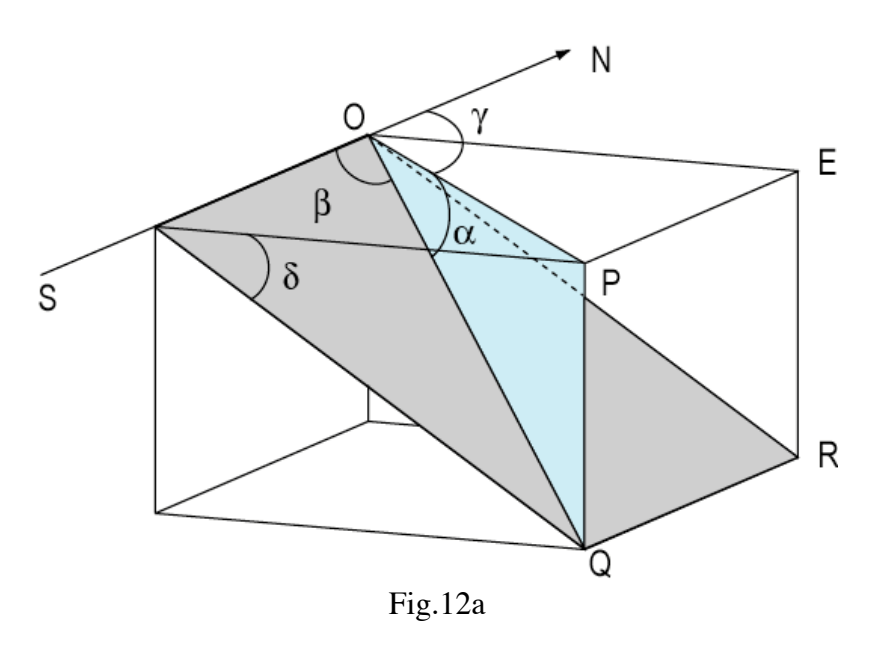

Vinkelrelasjoner:

Linje OQ ligger i planet OQR Planets strøk:  $0^{\circ}$ Planets fall:  $\delta$ Linjens trend: γ (retning; asimut) Linjens plunge:  $\alpha$  (stupning; inklinasjon) Linjens pitch:  $\beta$ 

Merk at plunge (α) er målt i vertikalplanet gjennom linjen. Plunge er m.a.o. **det tilsynelatende fall** for planet OQR i planet OPQ

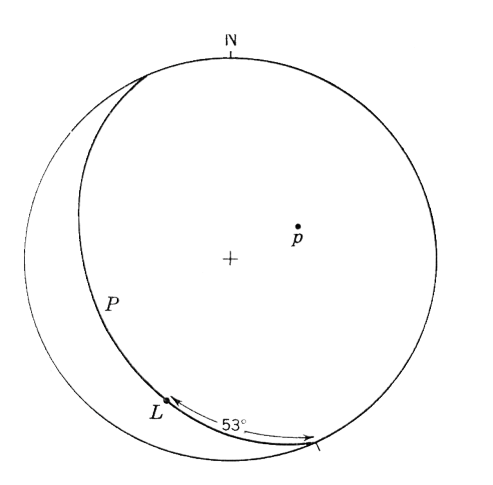

#### Fig.12b:

Linje (L) med pitch  $53^{\circ}$  til planet (P) med polpunkt (p). Pitch måles langs storsirkelen for planet fra periferien av diagrammet (pitch  $0^{\circ}$ )

#### **Skjæring mellom to plan**

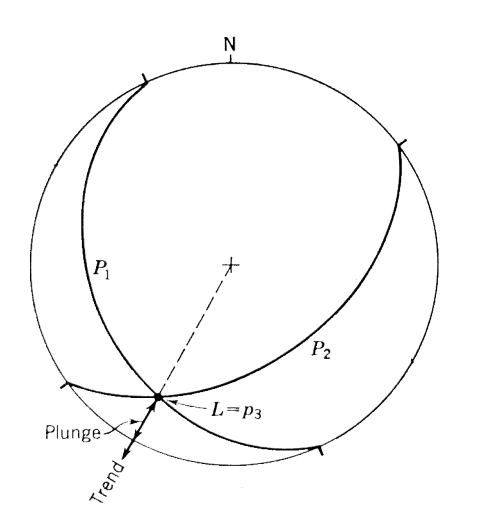

**Tilsynelatende fall**

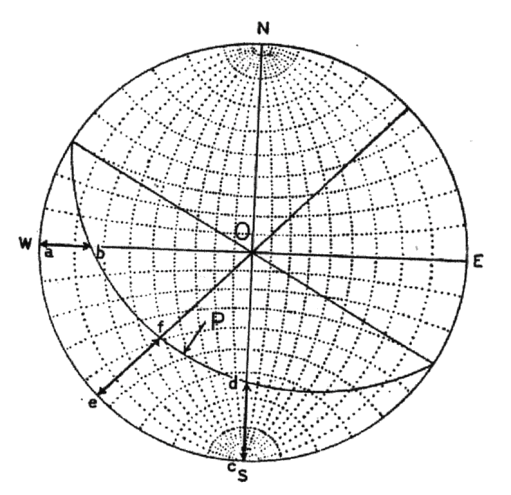

Fig.13:

Gitt to plan  $P_1$  og  $P_2$ . Uendelig mange linjer kan legges i hvert plan, men kun én kan ligge i dem begge – nemlig skjæringslinjen (L) hvis projeksjonspunkt må ligge i krysningen mellom plantrasene. Linjens trend og plunge fremgår av projeksjon

Fig.14:

Uendelig mange loddrette plan kan legges gjennom et gitt skråplan (P) Skjæringslinjen mellom det loddrette plan og planet (P) danner en vinkel med horisontalplanet som kalles det tilsynelatende fall  $(\alpha_1, \alpha_2, \alpha_3, \ldots)$  for planet P. (Jfr. fig.12a). Det tilsynelatende fall varierer fra  $0^{\circ}$  til planets fallvinkel. På figuren er gitt et plan som er snittet av tre loddrette plan: Ett med strøk E-W: ett med strøk N-S og ett med strøk N45<sup>o</sup>E (plan Oe). De tilsynelatende fall for laget (P) i de tre snitt blir henholdsvis avstanden (cd); (ab) og (ef) målt langs en av hovedaksene.

**Plan gjennom to linjer**

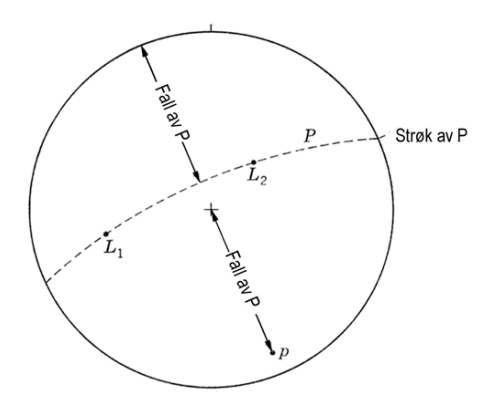

Fig.15a:

Kun ett plan kan legges gjennom to kryssende linjer  $(L<sub>1</sub>)$ og  $L_2$ ). Kun én storsirkel (P) som representerer planet kan trekkes gjennom linjenes projeksjonspunkter og planets strøk og fall kan beregnes som angitt på figuren.

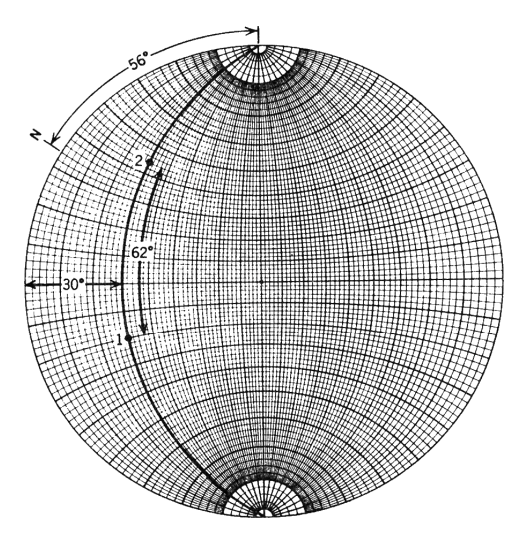

Fig.15b

- 11 -

Slik kan f.eks. sant fall av et lag bestemmes ut fra posisjonen av to tilsynelatende fall-linjer (1 og 2) på figuren.

Vi plotter trend og plunge av de to tilsynelatende fallinjer og finner storsirkelen gjennom dem. Dette er planet hvis strøk og fall kan avleses direkte (på figuren N56<sup>O</sup>E/30<sup>O</sup>NW - eller i henhold til høyrehåndsregelen: 236/30)

**Vinkel mellom linje og plan**

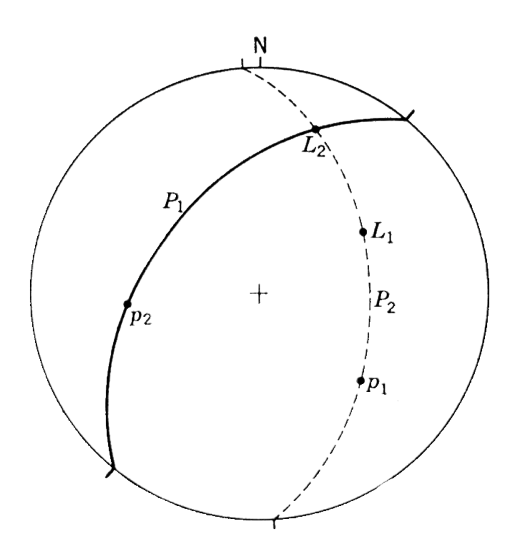

Fig.16:

Vinkelen mellom en linje  $(L_1)$ og et plan  $(P_1)$ må måles i et plan som går gjennom linjen som står loddrett på planet P<sub>1</sub>. Alle storsirkler som kan trekkes gjennom planet  $P_1$ 's polpunkt ( $p_1$ ) står loddrett på planet. Kun én storsirkel kan trekkes gjennom polpunktet og  $L_1$  (P<sub>2</sub>). Vinkelen melllom  $L_1$  og  $P_1$  blir følgelig avstanden  $L_1L_2$ målt langs storsirkelen

**Vinkel mellom to linjer**

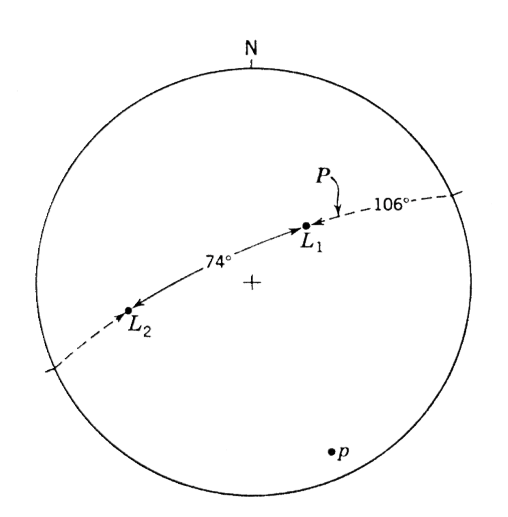

Fig.17:

Vinkelen mellom to linjer  $L_1$  og  $L_2$  må måles i det ene planet som går gjennom linjene (P). Kun én storsirkel kan trekkes gjennom de to projeksjonspunkter til linjene, og vinkelen kan avleses direkte på storsirkelen mellom de to punkter.

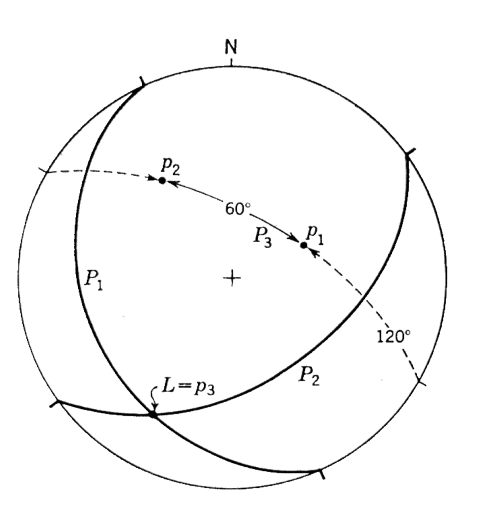

Fig.18:

Vinkelen mellom to plan må måles i et plan som står loddrett på dem begge. Dette planet inneholder pollinjene til de respektive plan.

Gitt plan  $P_1$  og  $P_2$ . Polpunktene til disse plan er henholdsvis  $p_1$  og  $p_2$ . Kun ett plan kan trekkes gjennom disse pollinjer, m.a.o. kun én storsirkel kan trekes gjennom de to punkter. Og vinkelen mellom de to polpunkter  $p_1$  og  $p_2$  kan avleses direkte på storsirkelen  $P<sub>3</sub>$ 

**Halveringslinjen mellom to linjer**

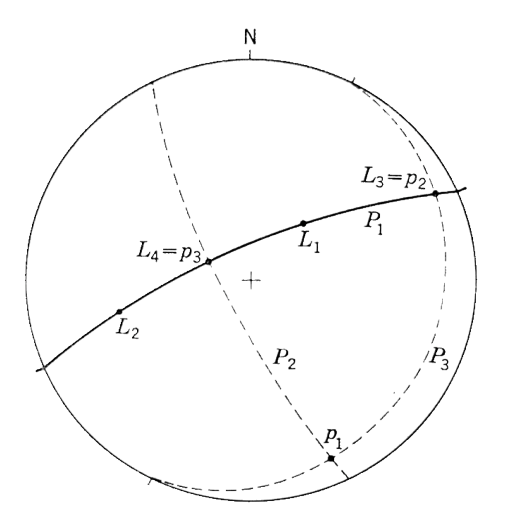

Fig.19:

Halveringslinjen mellom to linjer må ligge i planet gjennom linjene. Som i fig.17 trekker vi storsirkelen (P<sub>1</sub>) gjennom linjeprojeksjonene  $L_1$  og  $L_2$  og finner direkte den halve vinkel mellom dem på storsirkelen.

#### **Det geometriske sted for en linje som danner en gitt vinkel med en gitt linje**

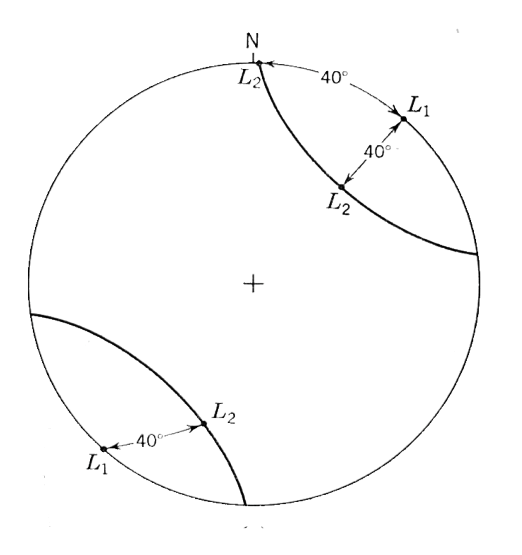

Fig.20a:

Hvis den gitte linje  $(L_1)$  har en plunge på  $0^{\circ}$  vil alle linjer som danner en gitt vinkel (f.eks.  $40^{\circ}$ ) danne en kjegleflate med  $L_1$  som akse. Denne kjegleflate må ligge på småsirkelen som danner 40<sup>0</sup> med horisontalplanet  $(L_2)$ . Husk: For en horisontal linje må vi alltid ha **to** projeksjonspunkter.

Fig.20b:

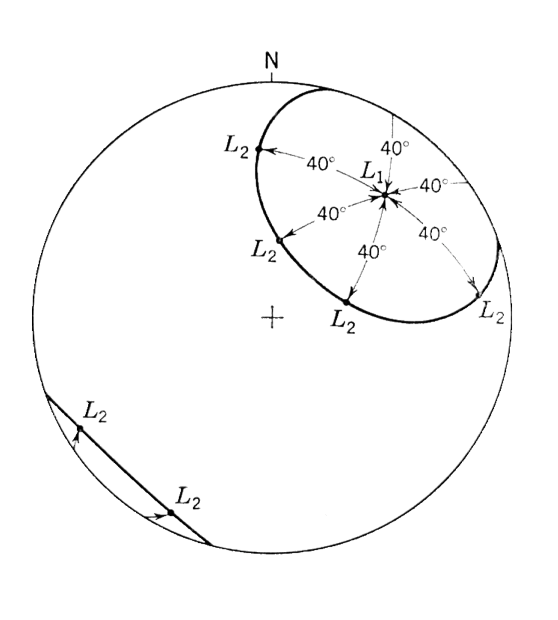

Der  $L_1$  danner en vinkel med horisontalplanet vil det geometriske sted være den kjegleflate som kan konstrueres med  $L_1$  som akse. Dette kan gjøres ved å avsette den gitte vinkel mellom akse og linje (f.eks.  $40^{\circ}$ ) på begge sider av L<sub>1</sub> langs alle plan (= storsirkler)  $L_1$  måtte ligge i. Disse finner vi ved rotasjon av overlegget. En linje gjennom disse punkter  $(L_2)$  vil beskrive en ellipse med  $L_1$  som sentrum om man anvender en flatetro projeksjon (Schmidt's nett) eller en sirkel om man anvender en vinkeltro projeksjon (Wulff's nett). For det siste tilfelle ville konstruksjonen være enkel: Vi kan kun dreie  $L_1$  til vår E-W-linje og avsette  $40^{\circ}$  på begge sider av L<sub>1</sub>-punktet, halvere avstanden mellom de to punkter som derved blir radius i vår kjeglesnittprojeksjon. Om det ene punkt skulle falle utenfor periferien av diagrammet kan kjeglesnittprojeksjonen lett finnes ved en konstruksjon angitt i Ragan (1973), pp.126-127 og fig.14.7.

#### **En linje som skal danne gitte vinkler med to eller fler gitte linjer**

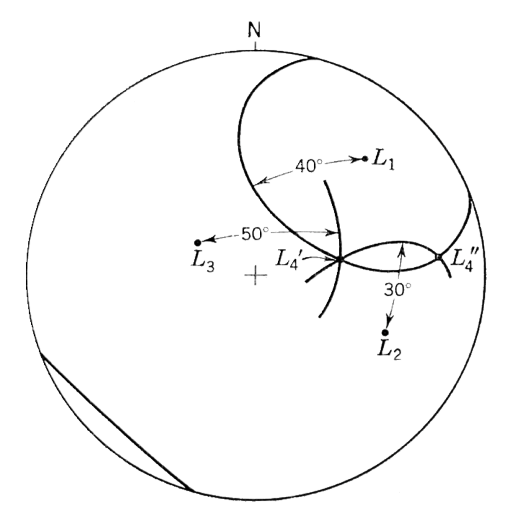

Fig.21:

Vi vil finne en linje  $(L_4)$  som danner en vinkel med  $L_1$ på f.eks.  $40^{\circ}$ , med L<sub>2</sub> på  $30^{\circ}$  og med L<sub>3</sub> på  $50^{\circ}$ . Med henvisning til fig.20b konstrueres ellipser (ev. sirkler) om  $L_1$ ,  $L_2$  og  $L_3$  som angir de respektive kjeglesnitt. Krysningspunktet  $L_4$  vil være projeksjonen av den søkte linje.

Figurer og metodikkbeskrivelser er hentet fra følgende kilder:

- Bjerkgård, T. 1995*: Bruk av Macintosh i geologi*. Institutt for geologi, Universitetet i Oslo, Rapport Nr. 67,41pp.
- Phillips, F.C. 1971: *The use of stereographic projection in structural geology*. 3<sup>rd</sup> ed. Edward Arnold, London. 90pp.
- Ragan,D.M. 1973: *Structural geology. An introduction to geometrical techniques*. John Wiley, London, 208pp.

 $\overline{\phantom{a}}$  ,  $\overline{\phantom{a}}$ 

Turner,F.J.& Weiss,L.E. 1963: *Structural analysis of metamorphic tectonites.* McGraw-Hill, New York 1963, 545pp.